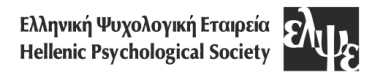

# **Οδηγίες για τη συγγραφή, μορφοποίηση και προετοιμασία των εργασιών**

Πριν τη συγγραφή και υποβολή της εργασίας, βεβαιωθείτε ότι έχετε διαβάσει προσεκτικά τους **κανονισμούς** του περιοδικού ΨΥΧΟΛΟΓΙΑ που θα βρείτε στην ιστοσελίδα [https://ejournals.epublishing.ekt.gr/index.php/](https://ejournals.epublishing.ekt.gr/index.php/%20psychology/about/submissions)  [psychology/about/submissions.](https://ejournals.epublishing.ekt.gr/index.php/%20psychology/about/submissions)

Οι εργασίες θα πρέπει να διαμορφωθούν στο **πρότυπο/template** που παρέχεται από το περιοδικό (βλ. στην ίδια ιστοσελίδα). Παρακαλούνται οι συγγραφείς να μην τροποποιούν την προτεινόμενη μορφοποίηση: τα περιθώρια, το μέγεθος της γραμματοσειράς, τα διάκενα μεταξύ σειρών ή παραγράφων.

Οι εργασίες που υποβάλλονται στην Αγγλική γλώσσα από συγγραφείς που δεν κατέχουν την Αγγλική σε επίπεδο μητρικής γλώσσας, θα πρέπει να ελέγχονται γλωσσικά από **φυσικό ομιλητή της Αγγλικής** πριν την υποβολή τους στο περιοδικό.

**Εργασίες που δεν υποβάλλονται στη σωστή μορφή / πρότυπο ή που παραβιάζουν τους εν λόγω κανονισμούς εκδοτικής ή επιστημονικής δεοντολογίας δεν θα προχωρούν στο στάδιο της αξιολόγησης από κριτές.**

## **Τίτλος**

Ο τίτλος της εργασίας δεν μπορεί να υπερβαίνει τις 20 λέξεις. Θα πρέπει να δηλώνει με όσο το δυνατόν μεγαλύτερη ακρίβεια το περιεχόμενο της εργασίας. Πολύ γενικοί τίτλοι πρέπει να αποφεύγονται.

## **Περίληψη**

Η περίληψη πρέπει να περιλαμβάνει εν συντομία το θέμα και τον σκοπό της έρευνας, τη μεθοδολογία της, τα αποτελέσματα και τα κύρια συμπεράσματα. Πρέπει να έχει έκταση έως 250 λέξεις. Καλό θα ήταν να αποφεύγονται οι βιβλιογραφικές παραπομπές, καθώς και οι συντομογραφίες.

## **Δομή εργασίας**

Η εργασία, ανάλογα με το είδος της (π.χ. εμπειρική εργασία, θεωρητική ανασκόπηση) θα πρέπει να χωρίζεται σε ενότητες με βάση όσα καθορίζονται στο Εγχειρίδιο Δημοσιεύσεων της ΑΡΑ [American Psychological Association, Publication Manual, 7th edition, 2020].

### **Πίνακες**

Όλοι οι πίνακες θα πρέπει να ακολουθούν τις προδιαγραφές που θέτει το Εγχειρίδιο Δημοσιεύσεων της ΑΡΑ [American Psychological Association, Publication Manual, **7 th edition**, 2020] . Θα πρέπει να έχουν αραβική αρίθμηση (1,2,3...) και τίτλο, ο οποίος μπαίνει πάνω από τον πίνακα, με αριστερή στοίχιση. Οι πίνακες θα πρέπει να **περιλαμβάνονται στο κυρίως τμήμα της εργασίας** (βλ. και στο πρότυπο).

### **Γραφήματα, διαγράμματα & εικόνες**

Όλες οι εικόνες, τα διαγράμματα και γραφήματα περιλαμβάνονται στο κυρίως τμήμα της εργασίας και ακολουθούν ενιαία αραβική αρίθμηση (1,2,3,...) και έχουν κεντρική στοίχιση. Πρέπει να έχουν την κατάλληλη ανάλυση ώστε να είναι ευδιάκριτα. Όποτε αυτό είναι εφικτό, τα γραφήματα να επικολλώνται σε επεξεργάσιμη μορφή και όχι σε εικόνα. Η αρίθμηση και ο τίτλος κάθε εικόνας και γραφήματος θα πρέπει να τοποθετούνται από πάνω, με κεντρική στοίχιση (βλ. και στο πρότυπο).

# **Στατιστικοί δείκτες & αριθμοί**

Στα ελληνικά κείμενα, οι δεκαδικοί αριθμοί θα πρέπει να εμφανίζονται με δύο δεκαδικά ψηφία και κόμμα (,) (π.χ. *p* = 0,03).

Σε αγγλικά κείμενα η υποδιαστολή σημειώνεται με τελεία (.) και παραλείπεται το 0 πριν την υποδιαστολή όταν ο στατιστικός δείκτης που περιγράφεται δεν μπορεί ποτέ να ξεπεράσει τη μονάδα (π.χ. τιμές *p*, Cronbach's alpha, συντελεστές συσχέτισης). Ωστόσο, όταν ο στατιστικός δείκτης που περιγράφεται μπορεί να είναι μεγαλύτερος από τη μονάδα (π.χ. μετρήσεις ποσών, Cohen's d, τιμες t, F, z), χρησιμοποιείται το μηδέν πριν από την υποδιαστολή.

Στους πίνακες και στα γραφήματα αναφέρετε τις ακριβείς τιμές στατιστικής σημαντικότητας *p* (π.χ. *p* = 0,025 ή *p* = .025 στα αγγλικά), με εξαίρεση όταν ο δείκτης *p* είναι μικρότερος από 0,001 οπότε σημειώνετε *p* < 0,001 ή *p* < .001 στα αγγλικά.

Χρησιμοποιήστε *πλάγια* γραμματοσειρά (*italics*) για γράμματα που χρησιμοποιούνται ως στατιστικοί δείκτες ή αλγεβραϊκές μεταβλητές (*t*, *p*, *R 2* ). Εξαίρεση: οι δείκτες που αναφέρονται με ελληνικά γράμματα δεν μπαίνουν σε πλάγια γραφή (π.χ. α, χ<sup>2</sup>, β).

## **Υποσημειώσεις**

Οι υποσημειώσεις είναι καλό να αποφεύγονται. Ωστόσο, εάν κριθούν απαραίτητες, εισάγονται στο υποσέλιδο (όχι στο τέλος του κειμένου) με ενιαία αρίθμηση.

## **Ενδοκειμενικές παραπομπές**

Οι παραπομπές μέσα στο κείμενο θα πρέπει να ακολουθούν τις προδιαγραφές που θέτει η πιο πρόσφατη έκδοση του Εγχειριδίου Δημοσιεύσεων της ΑΡΑ [American Psychological Association, Publication Manual, **7 th edition**, 2020] [\(http://www.apastyle.org/](http://www.apastyle.org/)). Ενδεικτικά, παραδείγματα: "White and Brown (2004) in their recent research paper found..." / «Οι White και Brown (2004) σε πρόσφατη έρευνά τους βρήκαν…», ή "…recent research (Green et al., 1969) showed…"/ «πρόσφατη έρευνα (Green et al., 1969) έδειξε…» ανάλογα με την περίπτωση.

Στις περιπτώσεις που μέσα στην ίδια παρένθεση αναφέρονται περισσότερες από μία παραπομπές, αυτές πρέπει να μπαίνουν σε αλφαβητική σειρά και να χωρίζονται μεταξύ τους με **άνω τελεία** στα ελληνικά κείμενα (Brown, 1998· Green et al., 2013) και με αγγλικό **semi-colon** στα αγγλικά κείμενα (Brown, 1998; Green et al., 2013).

### **Ευχαριστίες –Χρηματοδότηση**

Οι ευχαριστίες και οι αναφορές σε χρηματοδότηση αναφέρονται πριν από τη Βιβλιογραφία, ως διακριτές ενότητες.

### **Βιβλιογραφικές Αναφορές**

Οι πηγές που χρησιμοποιήσατε θα πρέπει να καταχωρίζονται, υπό μορφή βιβλιογραφικών αναφορών, στο τέλος της εργασίας. Οι βιβλιογραφικές αναφορές πρέπει να περιλαμβάνουν όλες τις παραπομπές που έχετε χρησιμοποιήσει εντός του κειμένου, και αντιστρόφως, όλες οι αναφορές πρέπει να εμφανίζονται ως παραπομπές εντός του κειμένου.

Για τη σύνταξη των βιβλιογραφικών παραπομπών εντός του κειμένου και των βιβλιογραφικών αναφορών ακολουθείτε τις προδιαγραφές που θέτει το Εγχειρίδιο Δημοσιεύσεων της ΑΡΑ [American Psychological Association, Publication Manual, 7<sup>th</sup> edition] [\(http://www.apastyle.org/\)](http://www.apastyle.org/).

Οι Βιβλιογραφικές Αναφορές καταρτίζονται αλφαβητικά με βάση το λατινικό αλφάβητο, στο οποίο εντάσσεται και το ελληνικό ως εξής: Α, Β, Γ, C, Δ, D, E, F, Ζ, G, Η, Θ, Ι, J, Κ, Λ, L, Μ, Ν, Ξ, Ο, Π, P, Q, Ρ, R, Σ, S, Τ, Υ, U, V, Φ, Χ, Ψ, Ω, W.

# **Παραδείγματα**

Λ

**Για τα άρθρα**: Snyder, C. R., & Higgins, R. L. (1988). Excuses: The effective role in the negotiation of reality. *Psychological Bulletin*, 104(1), 23-35. https://doi.org/10.1037/0033-2909.104.1.23

**Για τα βιβλία**: Rock, I. (1973). *Orientation and form*. Academic Press.

**Για τα κεφάλαια σε βιβλία**: Neisser, U. (1976). General, academic and artificial intelligence. In L. Resnick (Ed.), *The nature of intelligence* (pp. 135-144). Erlbaum.

Στις ελληνικές εκδόσεις ο Editor (Ed.) αναφέρεται ως Επιμελητής έκδοσης (Επιμ.), το (in press) ως (υπό δημοσίευση), το (p. …) και (pp. …) ως (σ. …) και (σσ. …) αντίστοιχα και το ed. (edition) ως (εκδ.).

Η αναφορές **ελληνόφωνων δημοσιεύσεων σε αγγλόφωνα κείμενα**, με βάση την ΑΡΑ, γίνεται ως εξής:

Kalantzi-Azizi, Α., & Malikiosi-Loizos, Μ. (2021). I therapeutiki schesi stin kliniki kai symvouleutiki psychologia [The therapeutic relationship in clinical and counseling psychology]. *Psychology: the Journal of the Hellenic Psychological Society, 26*(2), 1–7[. https://doi.org/10.12681/psy\\_hps.26866](https://doi.org/10.12681/psy_hps.26866)

Συνοπτικά, βεβαιωθείτε ότι:

- Οι πηγές καταγράφονται αλφαβητικά, βάσει του επώνυμου των συγγραφέων.
- Δεν αριθμούνται οι αναφορές, ούτε τίθενται σε λίστα µε κουκκίδες.
- Δεν χρησιμοποιούνται έντονα γράμματα, εισαγωγικά και υπογραμμίσεις.
- Δίνετε ιδιαίτερη έμφαση στα σημεία στίξης.
- Τα έργα ενός συγγραφέα παρατίθενται σε χρονολογική σειρά, από το παλαιότερο προς το πλέον σύγχρονο, βάσει του έτους δημοσίευσης.
- Όταν περισσότερες από μία πηγές προέρχονται από τον ίδιο συγγραφέα/τους ίδιους συγγραφείς και έχουν δημοσιευθεί το ίδιο έτος, αναφέρονται σύμφωνα με την αλφαβητική σειρά του τίτλου τους και προστίθεται ένα γράμμα μετά το έτος δημοσίευσης (2020α, 2020β, 2020γ).
- Όπου υπάρχει κωδικός DOI (στις έντυπες και ψηφιακές εκδόσεις) πρέπει να καταγράφεται με τη μορφή **https://doi.org/...** . Μπορείτε να αναζητήσετε τα DOIs των βιβλιογραφικών αναφορών στον ακόλουθο σύνδεσμο: <http://www.crossref.org/SimpleTextQuery/>

# **Υποβολή**

Η υποβολή της εργασίας γίνεται αποκλειστικά ηλεκτρονικά, βάσει των σχετικών οδηγιών που αναφέρονται στην ιστοσελίδα του περιοδικού <https://ejournals.epublishing.ekt.gr/index.php/psychology/about/submissions>

Τα αρχεία θα πρέπει να υποβάλλονται σε μορφή MS Word (.doc ή .docx). Παρακαλείσθε να ονομάσετε το αρχείο σας με λατινικούς χαρακτήρες, επιλέγοντας έναν σύντομο τίτλο της εργασίας, ως εξής: Σύντομος τίτλος\_01.

## *Σημεία ελέγχου για τη διασφάλιση της «τυφλής» αξιολόγησης*

Το περιοδικό ΨΥΧΟΛΟΓΙΑ έχει υιοθετήσει το μοντέλο της «διπλά τυφλής αξιολόγησης» ώστε να προστατεύεται η ταυτότητα τόσο των συγγραφέων της εργασίας όσο και των αξιολογητών της.

Για τη διαδικασία της τυφλής αξιολόγησης, ο συγγραφέας/οι συγγραφείς θα πρέπει να φροντίσει/ουν κατά την υποβολή της εργασίας προς αξιολόγηση ή επαναξιολόγηση να **παραλείπονται τα προσωπικά στοιχεία** τους από την εργασία (από την πρώτη και τελευταία σελίδα καθώς και από την κεφαλίδα), καθώς και **κάθε άλλο στοιχείο μπορεί να οδηγήσει στην ταυτοποίησή τους** (π.χ. αναφορές σχετικά με το ίδρυμα στο οποίο ανήκουν, την ερευνητική ομάδα, αναφορές προγενέστερων δημοσιεύσεων όταν είναι εμφανές ότι ανήκουν στους συγγραφείς, κ.λπ). Στις περιπτώσεις αυτές, στο σημείο της εργασίας που θα γινόταν αναφορά των εν λόγω στοιχείων, θα πρέπει να εισαχθεί στο κείμενο η λέξη [ΑΝΩΝΥΜΟΠΟΙΗΣΗ]. Τα στοιχεία που έχουν παραληφθεί για λόγους ανωνυμοποίησης θα προστεθούν μόνο στην τελική εκδοχή της εργασίας, **αφού γίνει δεκτή για δημοσίευση**.

Παρακαλείσθε, πριν υποβάλλετε την εργασία σας, να βεβαιωθείτε ότι, κατά τη διαδικασία αποθήκευσης του εγγράφου, έχετε αφαιρέσει τα προσωπικά σας στοιχεία και από τις ιδιότητες του αρχείου. Aυτό μπορείτε να το κάνετε εύκολα ακολουθώντας τα επόμενα βήματα:

- (1) Κάντε κλικ στην καρτέλα «Αρχείο» του Microsoft Office και στη συνέχεια επιλέξτε αριστερά το μενού «Πληροφορίες».
- (2) Κάντε κλικ στο κουμπί «Έλεγχος για θέματα» και επιλέξτε «Έλεγχος εγγράφου».
- (3) Στο παράθυρο «Έλεγχος εγγράφου» που θα ανοίξει κάντε κλικ στο κουμπί «Έλεγχος».
- (4) Αφού ολοκληρωθεί ο έλεγχος, κάντε κλικ στο κουμπί «Κατάργηση όλων» δίπλα στις ιδιότητες εγγράφου και προσωπικές πληροφορίες (βλ. Εικόνα).
- (5) Σώστε το αρχείο σας.

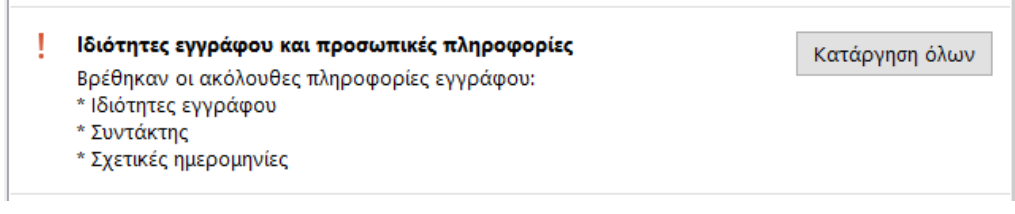

**Σας ευχαριστούμε θερμά για την τήρηση των ανωτέρω προδιαγραφών!**